# **Contents**

- [1 Parental Control Goals](#page-0-0)
- [2 Separate Parental and Children](#page-0-1) **[Devices](#page-0-1)** 
	- ♦ [2.1 Parental Devices](#page-0-2)
	- ◆ [2.2 Children Devices](#page-1-0)
- [3 No Internet Access for Children at](#page-1-1) [Night](#page-1-1)
- [4 No Access to Adult-Only Sites For](#page-2-0) [Children](#page-2-0)
	- $\triangleleft$  [4.1 OpenDNS \(+](#page-2-1) [DNS-O-Matic\)](#page-2-1)
	- [4.2 DNS Interception on](#page-2-2) ♦ [Children Devices](#page-2-2)
	- [4.3 DNS Override on Parental](#page-2-3) ♦ [Devices](#page-2-3)
	- ◆ [4.4 Conclusion](#page-3-0)

# <span id="page-0-0"></span>**Parental Control Goals**

The goals of parental control described herein below are as following:

- no internet access for children devices at night time
- no access to adult-only sites for children devices all the time

In general, every device on network is restricted except the well-known parental devices. It means that every household guest is restricted by default, e.g. when a child's friend comes to visit, they are restricted as well.

Remember that this tutorial protects your children at your home only. Another part of parental control is to disable mobile internet on the children's phones by your telecommunication operator. And don't forget the most important part of parental control - talk to your kids about the danger they can face on internet.

# <span id="page-0-1"></span>**Separate Parental and Children Devices**

To achieve parental control's goals we need to separate devices connected to network into two groups.

# <span id="page-0-2"></span>**Parental Devices**

In order to earmark parental devices we have to know their [MAC addresses](http:/http://wiki.dd-wrt.com/wikipedia.orghttp://wiki.dd-wrt.com/wiki/MAC_address). If you don't know where to get these strange numbers, let's google out for a phrase *how to find mac address*.

Let's assume we have the following devices on the network:

**Device MAC Address** Mom's phone 12:34:56:ab:cd:ef

Dad's phone 12:34:56:78:ab:cd Dad's notebook 12:34:56:78:90:ab Son's tablet aa:bb:cc:12:34:56 Daughter's phone aa:bb:cc:dd:12:34 Children notebook aa:bb:cc:dd:ee:12 Looking at the table we can see that first three devices belong to parents.

We assign a device to parental devices group by assigning static [IP address](http:/http://wiki.dd-wrt.com/wikipedia.orghttp://wiki.dd-wrt.com/wiki/IP_address) from parental IP address range to the device. For purpose of this tutorial any device which has IP address from range **192.168.1.2 - 192.168.1.99** is considered as parental. In our case we assign static lease as following:

**MAC Address IP Address** 12:34:56:ab:cd:ef 192.168.1.2 12:34:56:78:ab:cd 192.168.1.3 12:34:56:78:90:ab 192.168.1.4 See [Static DHCP Configuration](http://wiki.dd-wrt.com/wiki/index.php/Static_DHCP#Configuration) to learn how to do it.

Note that some mobile devices with Android 5.1 Lollipop (e.g. VK 700x with firmware from end of 2015) and devices with newer iOS have "dynamic" MAC address which is changing after each Wi-Fi on/off or after each device restart. Such a device cannot be managed and always falls into the set of restricted devices.

## <span id="page-1-0"></span>**Children Devices**

Any device which is not listed in static IP address assignment is considered as children one. A device with no static lease obtains IP address from [DHCP](http:/http://wiki.dd-wrt.com/wikipedia.orghttp://wiki.dd-wrt.com/wiki/Dynamic_Host_Configuration_Protocol) configured range. In our case we set the dynamic lease as following:

- Start IP address: **192.168.1.100**
- Maximum DHCP Users: **50**

This give us the IP address range **192.168.1.100 - 192.168.1.149** which we apply restrictions on.

See [DHCP Server Configuration](http://wiki.dd-wrt.com/wiki/index.php/DNSMasq_as_DHCP_server#Configuration) to learn how to do it.

# <span id="page-1-1"></span>**No Internet Access for Children at Night**

First goal of the parental control is cut out the children from internet at night time. In our case we want to deny internet access from 10pm to 6am. Due to policy' setup limitations we have to create 2 almost identical access policies as following:

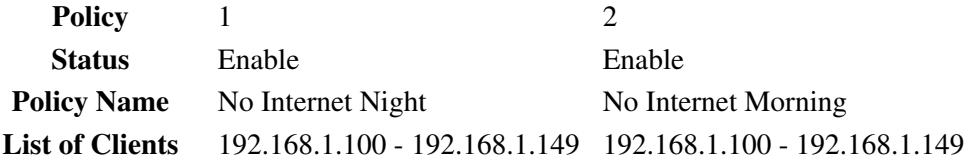

#### Parental\_control

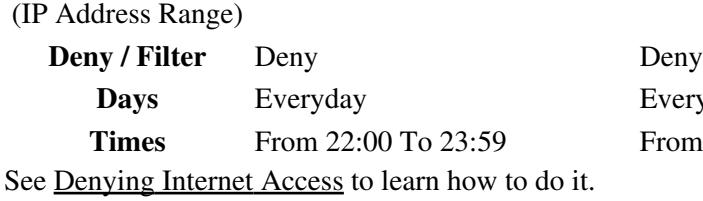

Everyday From 0:00 To 5:59

<span id="page-2-0"></span>**No Access to Adult-Only Sites For Children**

Second goal of parental control is to prevent children viewing websites with adult-only content like dating, nudity, pornography and/or drugs and weapons. The degree of prevention is up to your decision as you can see below. We need to integrate several services and settings to restrict the children from unwanted content.

## <span id="page-2-1"></span>**OpenDNS (+ DNS-O-Matic)**

Let all the dirty work with evaluating which site is or is not appropriate for children for [OpenDNS](http://opendns.com). If you have dynamic public IP address you have to configure also [DNS-O-Matic](http://dnsomatic.com) service.

See [OpenDNS Basic Setup](http://wiki.dd-wrt.com/wiki/index.php/OpenDNS#Basic_Setup) and [OpenDNS with Dynamic IP](http://wiki.dd-wrt.com/wiki/index.php/OpenDNS#OpenDns_with_DNS-O-Matic_for_users_with_a_Dynamic_IP) to learn how to do it. Do not follow the instructions about DNS Interception, we solve it in more user friendly way.

## <span id="page-2-2"></span>**DNS Interception on Children Devices**

In order to prevent children to bypass OpenDNS server we prohibit DNS requests for children IP address range by [filtering DNS service](http://wiki.dd-wrt.com/wiki/index.php/Access_Restrictions#Filtering_Services.2FURLs.2FKeywords) as following:

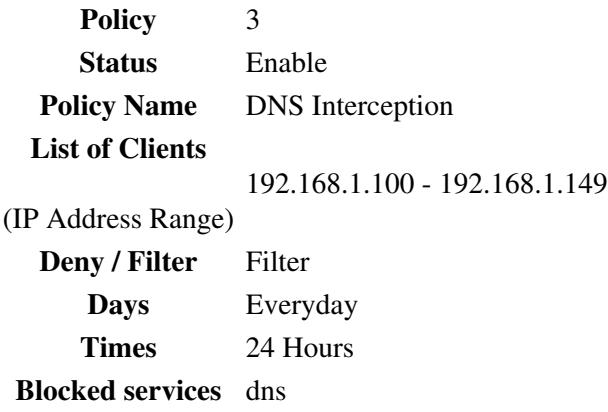

### <span id="page-2-3"></span>**DNS Override on Parental Devices**

Since we have DNS interception active only on children devices we can setup non-filtering DNS servers on parental devices. If you do that, you also loose phishing protection provided by OpenDNS on parental devices. If you choose to have totally free internet just google out for *how to set dns in windows* or use the following command on Windows machines to set Google public DNS servers:

netsh interface ip add dns name="your\_network\_connection\_name+here" addr=8.8.8.8 index=1

netsh interface ip add dns name="your\_network\_connection\_name+here" addr=8.8.4.4 index=2

Consider to use a geographically near DNS server (ideally placed in your country) to minimize latency.

## <span id="page-3-0"></span>**Conclusion**

Note that no protection in digital world is 100% working. There are dozens of tutorials how to avoid any restriction and depends only on your children's technical skills and time available to overcome one. Again, the most important thing in your children's internet security is to talk to them about the threats.

If you have setup parental control you can consider also other pleasant setting on your home network such as [Ad blocking,](http://wiki.dd-wrt.com/wiki/index.php/Ad_blocking) [Printer Sharing](http://wiki.dd-wrt.com/wiki/index.php/Printer_Sharing) or choose the one from dozen of DD-WRT tutorials.